## **Change an Item's Availability Status**

Home > EMSupply > EMSupply Inventory > Change an Item's Availability Status

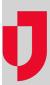

You can encounter situations where you need to mark an item or a kit as unavailable. This can occur when a piece of equipment fails or an item reaches its expiration date.

In other cases, you may need to change an item's status from unavailable to In Service.

## To change the availability status

- 1. On the Inventory tab, click Manage Inventory. The Manage Inventory page
- 2. Click change location. The domain hierarchy window opens.
- 3. Locate and click the location or sub location.
- 4. Locate and click the item or kit you want to update. The item's page opens.
- On the appropriate inventory batch, in the Availability Status list, click the new status.
  Note: If you mark an item unavailable, you need to identify the Status Reason Code and enter a comment regarding the change in status.
- 6. Click Save.